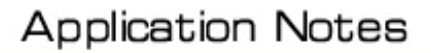

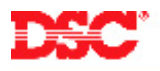

# **PowerSeries – Automatic Contact ID**

## **Panels:**

PC580 (Power432), PC1555MX (Power632)

#### **Overview:**

The Power432 and Power632 can generate automatic Contact ID reporting codes for central station communication.

Programming automatic Contact ID is a six-step process:

- Program the central station phone number
- Program the account number
- Program the communicator format
- Program the communicator call direction options
- Enable automatic Contact ID
- Program the reporting codes

#### **Program Sections:**

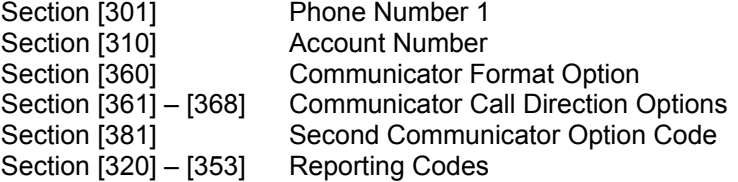

#### **Step 1 – Program the Telephone Number**

Program the central station phone number in Section [301].

## **Step 2 – Program the Account Number**

Program the account number in Section [310].

#### **Note: Program a HEX digit [A] for any digit '0' in the account number.**

#### **Step 3 – Program the Communication Format**

Program data [03] in Section [360] for telephone number 1.

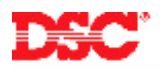

## **Step 4 – Program the Communicator Call Direction Options**

Communicator Call Direction options are used to determine which events will be reported to which phone number. By default option [1] is ON in all Sections and all events will transmit using phone number 1. To disable the reporting of a group of codes (i.e. openings and closings) turn option [1] OFF in the correct Section.

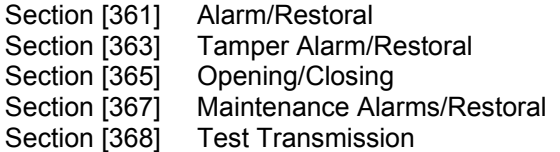

#### **Step 5 – Enable Automatic Contact ID**

To enable automatic Contact ID turn Option [7] OFF in Section [381].

## **Step 6 – Program the Reporting Codes**

The panel will automatically transmit the correct Contact ID reporting code for all events if the reporting code for the event is anything other than data [00]. By default, all reporting codes are programmed as data [FF], which means the panel will report all possible events. It is important to disable the reporting of unwanted events by programming data [00] for those events.

Section [320] – [353] Reporting Codes

## **Technical Tips:**

- 1. If the account number has a [0] in it, program a HEX digit  $[A]$  press  $[^{*}][1][*]$ .
- 2. Disable the reporting of any event by programming the reporting code as data [00].
- 3. To disable groups of reporting codes (i.e. openings and closings) use the Call Direction Option Sections.
- 4. The Power832 does not support automatic Contact ID reporting.

#### **Quick Test Procedure:**

Press and hold the Auxiliary keys [A]. Upon successful transmission of the signal to the central station, the keypad will beep rapidly 10 times.